There are many ways of exposing a Kubernetes service to an external network.

This article describes two methods of exposing Kubernetes to an external network.

The methods described were tested with Bright Cluster Manager 8.1. They assume that Bright was configured with a "Type 1" network topology.

#### **Prerequisites**

Both methods described in this article require Kubernetes to be deployed previously, as described at [http://support.brightcomputing.com/manuals/8.1/admin-manual.pdf#subsection.8.3.1.](http://support.brightcomputing.com/manuals/8.1/admin-manual.pdf#subsection.8.3.1)

Both methods will configure the service in such a way that it will be accessible on every node of the Kubernetes cluster. It is therefore a good idea to make sure that one of the nodes has a network interface connected to the external network of the cluster. This way the users of the service will be able to reach the external network without having to connect to the head node.

#### **Method 1: NGinx Ingress Controller**

This method uses the Ingress resource as described in<https://kubernetes.io/docs/concepts/services-networking/ingress/> and for that Ingress Controllers are deployed as described in the <https://github.com/kubernetes/ingress-nginx/blob/master/docs/deploy/index.md> article.

This method only supports HTTP/HTTPS services.

This example shows how it can be done:

#### **1 - Deploy Ingress Controllers**

First install git on the head node.

# yum install git

Then clone the repository with the Ingress Controller that will be deployed.

# git clone https://github.com/kubernetes/ingress-nginx.git

Run the following commands in order to deploy the Ingress Controller.

- # module load kubernetes
- # cd ingress-nginx/deploy/
- # kubectl apply -f namespace.yaml
- # kubectl apply -f default-backend.yaml
- # kubectl apply -f configmap.yaml
- # kubectl apply -f tcp-service-configmap.yaml
- # kubectl apply -f udp-service-configmap.yaml
- # kubectl apply -f rbac.yaml
- # kubectl apply -f with-rbac.yaml

Edit the provider/baremetal/service-nodeport.yaml file to specify explicitly the nodePort property, as in the following example:

apiVersion: v1

kind: Service

metadata:

name: ingress-nginx

namespace: ingress-nginx

spec:

type: NodePort

Page 2 / 21 **(c) 2022 Bright Computing <kb@brightcomputing.com> | 2022-05-28 18:57** [URL: https://oldkb.brightcomputing.com/faq/index.php?action=artikel&cat=26&id=430&artlang=en](https://oldkb.brightcomputing.com/faq/index.php?action=artikel&cat=26&id=430&artlang=en)

ports:

- name: http

port: 80

targetPort: 80

protocol: TCP

nodePort: 30080

- name: https

port: 443

targetPort: 443

protocol: TCP

nodePort: 30443

selector:

app: ingress-nginx

Run the following command:

# kubectl apply -f provider/baremetal/service-nodeport.yaml

Verify in which ports the Ingress Controller can be accessed:

# kubectl describe service ingress-nginx --namespace=ingress-nginx | grep NodePort

To check if the pods with the Ingress Controllers are running, the following command can be run on the head node:

# kubectl get pods --all-namespaces -l app=ingress-nginx

To test that the ingress controllers are accessible, run the following command, where <IP> is the IP address in the external network of any of the nodes in the Kubernetes cluster Page 3 / 21

**(c) 2022 Bright Computing <kb@brightcomputing.com> | 2022-05-28 18:57**

and <PORT> is the HTTP port of the ingress-nginx service, as seen in the previous command.

# curl http://<IP>:<PORT>

default backend - 404

The above examples mean that traffic sent to the ports specified by nodePort for HTTP and HTTPS of any node should be forwarded to port 80 and 443 of the Ingress Controller respectively. The Ingress Controller should answer with HTTP code 404 if no Ingress rules are defined yet.

#### **2 - Run a pod**

Create a test-pod.yaml file with the following content:

---

apiVersion: v1

kind: Pod

metadata:

labels:

app: test

name: test

spec:

-

containers:

image: nginx

imagePullPolicy: IfNotPresent

Page 4 / 21 **(c) 2022 Bright Computing <kb@brightcomputing.com> | 2022-05-28 18:57** [URL: https://oldkb.brightcomputing.com/faq/index.php?action=artikel&cat=26&id=430&artlang=en](https://oldkb.brightcomputing.com/faq/index.php?action=artikel&cat=26&id=430&artlang=en)

name: test

ports:

-

containerPort: 80

Run the pod by running the following commands:

# module load kubernetes

# kubectl apply -f test-pod.yaml

#### **3 - Create a service exposed as ClusterIP (the default option)**

Create a test-service.yaml file with the following content:

---

apiVersion: v1

kind: Service

metadata:

name: test-service

spec:

-

ports:

port: 80

protocol: TCP

Page 5 / 21 **(c) 2022 Bright Computing <kb@brightcomputing.com> | 2022-05-28 18:57** [URL: https://oldkb.brightcomputing.com/faq/index.php?action=artikel&cat=26&id=430&artlang=en](https://oldkb.brightcomputing.com/faq/index.php?action=artikel&cat=26&id=430&artlang=en)

targetPort: 80

selector:

app: test

Create the service by running the following commands:

# module load kubernetes

# kubectl apply -f test-service.yml

#### **4 - Configure an Ingress resource for the service**

Create a test-ingress.yml file with the following content:

---

apiVersion: extensions/v1beta1

kind: Ingress

metadata:

name: test-ingress

annotations:

nginx.ingress.kubernetes.io/ssl-redirect: "false"

spec:

rules:

http:

-

paths:

Page 6 / 21 **(c) 2022 Bright Computing <kb@brightcomputing.com> | 2022-05-28 18:57** [URL: https://oldkb.brightcomputing.com/faq/index.php?action=artikel&cat=26&id=430&artlang=en](https://oldkb.brightcomputing.com/faq/index.php?action=artikel&cat=26&id=430&artlang=en)

backend:

-

serviceName: test-service

servicePort: 80

path: /

Create the Ingress resource by running the following commands:

# module load kubernetes

# kubectl apply -f test-ingress.yml

In order to access the service from the external network, users can make an HTTP request to <hostname>, where <hostname> must resolve to the IP address on the external network of any of the nodes in the Kubernetes cluster.

In this method for each service that has to be exposed, one or more Ingress resources has to be defined and added. Configuring Ingress resources is very similar to configuring rules in a Reverse Proxy and allows for great flexibility.

#### **Method 2: NodePort**

This method requires exposing the service as NodePort (described

at [https://kubernetes.io/docs/concepts/services-networking/service/#type-nodeport\)](https://kubernetes.io/docs/concepts/services-networking/service/#type-nodeport). When a service is exposed in this way, then a port number is assigned to it. The service can then be accessed on any of the nodes, at the assigned port.

An example follows:

#### **1 - Run a pod**

-

Create a test-pod.yml file with the following content:

-- apiVersion: v1 kind: Pod metadata: labels: app: test name: test spec: containers: image: nginx imagePullPolicy: IfNotPresent name: test ports: containerPort: 80

Run the pod by running the following commands:

# module load kubernetes

# kubectl apply -f test-pod.yml

#### **2 - Create a service exposed as NodePort**

Create a test-service.yml file with the following content:

---

apiVersion: v1

kind: Service

metadata:

name: test-service

spec:

-

ports:

port: 80

protocol: TCP

targetPort: 80

selector:

app: test

type: NodePort

Create the service by running the following commands:

Page 9 / 21 **(c) 2022 Bright Computing <kb@brightcomputing.com> | 2022-05-28 18:57** [URL: https://oldkb.brightcomputing.com/faq/index.php?action=artikel&cat=26&id=430&artlang=en](https://oldkb.brightcomputing.com/faq/index.php?action=artikel&cat=26&id=430&artlang=en)

# module load kubernetes

# kubectl apply -f test-service.yml

To verify which port was assigned to the service, the following command can be run:

# kubectl describe service test-service

Name: test-service

Namespace: default

Labels: <none>

Annotations: kubectl.kubernetes.io/last-applied-configuration={"apiVersion":"v1","kind":"Se rvice","metadata":{"annotations":{},"name":"test-service","namespace":"default"},"spec":{"ports":[ {"port":80,"protocol":"T...

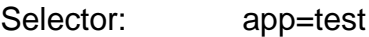

Type: NodePort

IP: 10.150.108.152

Port: <unset> 80/TCP

TargetPort: 80/TCP

NodePort: <unset> 32640/TCP

Endpoints: 172.29.0.7:80

Session Affinity: None

External Traffic Policy: Cluster

Events: <none>

The service can then be accessed on the assigned NodePort on any of the nodes in the Page 10 / 21

Kubernetes cluster. For example:

# curl http://node001:32674 <!DOCTYPE html>

<html>

<head>

<title>Welcome to nginx!</title>

<style>

body {

width: 35em;

margin: 0 auto;

font-family: Tahoma, Verdana, Arial, sans-serif;

}

</style>

</head>

<body>

<h1>Welcome to nginx!</h1>

<p>If you see this page, the nginx web server is successfully installed and

working. Further configuration is required.</p>

<p>For online documentation and support please refer to

<a href="http://nginx.org/">nginx.org</a>.<br/>

Commercial support is available at

<a href="http://nginx.com/">nginx.com</a>.</p>

Page 11 / 21

**(c) 2022 Bright Computing <kb@brightcomputing.com> | 2022-05-28 18:57**

<p><em>Thank you for using nginx.</em></p>

</body>

</html>

In order to access the service from the external network, the users can use <IP>:<NodePort> where <IP> is the IP address on the external network of any of the nodes.

This method is easy to implement and it also supports non-HTTP services. However, it is not scalable, as each service will need to use a different port, and users need to be aware of which port they have to use for each service.

#### **Troubleshooting**

In this section we mention some common problems that could occur when following these steps (especially when using method 1).

#### **1 - How can I troubleshoot the Ingress Controller?**

Please note that you should refer to the Kubernetes and to the Nginx ingress controller documentation for details on how it works. The documentation could contain updated information that is not available here.

Briefly, the Nginx ingress controller is a container running Nginx. This Nginx server is configured as a reverse proxy to pass the requests to the required services. The container pulls the Ingress resources defined in Kubernetes (by accessing the API server) and writes the corresponding configuration to the Nginx configuration file.

Page 12 / 21

**(c) 2022 Bright Computing <kb@brightcomputing.com> | 2022-05-28 18:57** [URL: https://oldkb.brightcomputing.com/faq/index.php?action=artikel&cat=26&id=430&artlang=en](https://oldkb.brightcomputing.com/faq/index.php?action=artikel&cat=26&id=430&artlang=en)

To verify what Ingress resources are defined, run the following commands in the head node:

# module load kubernetes

# kubectl get ing

NAME HOSTS ADDRESS PORTS AGE

test-ingress\* 10.141.0.1 80 22h

test-ingress2 \* 10.141.0.1 80 1h

To view the details of a particular Ingress resource:

# kubectl describe ing test-ingress

Name: test-ingress

Namespace: default

Address:

Default backend: default-http-backend:80 (<none>)

Rules:

Host Path Backends

---- ---- --------

\*

/ test-service:80 (<none>)

Annotations:

Events:

TypeReason Age From Message

Page 13 / 21

**(c) 2022 Bright Computing <kb@brightcomputing.com> | 2022-05-28 18:57**

Normal UPDATE 21m (x4 over 2h) nginx-ingress-controller Ingress default/test-ingress

To view the Nginx configuration file inside the container, first get the name of the pod which runs the ingress controller:

# kubectl get pods --namespace=ingress-nginx | grep nginx-ingress-controller

```
nginx-ingress-controller-777686bfbc-jmsgb 1/1 Running 2 14d
```
Then run the cat command inside it:

---------- ---- ---- -------

# kubectl --namespace=ingress-nginx exec nginx-ingress-controller-777686bfbc-jmsgb cat /etc/nginx/nginx.conf

You can redirect the previous output to a file, in order to analyze it in detail. You can also get a shell inside the container, with:

# kubectl --namespace=ingress-nginx exec -it nginx-ingress-controller-777686bfbc-jmsgb -- /bin/bash

With a shell inside the container you could, for example, redirect the Nginx log files to a different file in order to analyze them (by default the log files are symbolic links to /dev/null).

If in Kubernetes there is a service defined as follows:

# kubectl describe service test-service

Name: test-service

Page 14 / 21

**(c) 2022 Bright Computing <kb@brightcomputing.com> | 2022-05-28 18:57**

Namespace: default

Labels: <none>

Annotations: kubectl.kubernetes.io/last-applied-configuration={"apiVersion":"v1","kind":"Service ","metadata":{"annotations":{},"name":"test-service","namespace":"default"},"spec":{"ports":[{"por t":80,"protocol":"T...

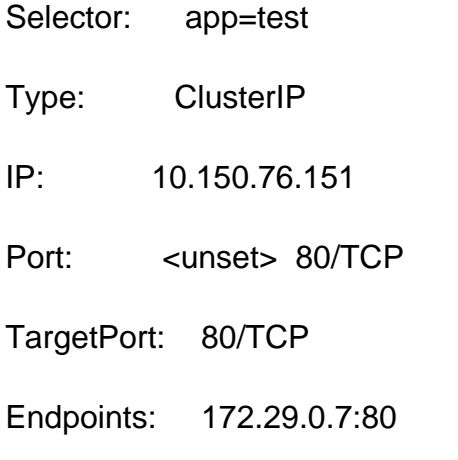

- Session Affinity: None
- Events: <none>

Then in the Nginx configuration file an upstream section is defined like this:

upstream default-test-service-80 {

least\_conn;

keepalive 32;

server 172.29.0.7:80 max fails=0 fail timeout=0;

}

If for that service an Ingress resource is defined like this: Page 15 / 21

**(c) 2022 Bright Computing <kb@brightcomputing.com> | 2022-05-28 18:57**

# kubectl describe ing test-ingress

Name: test-ingress

Namespace: default

Address:

Default backend: default-http-backend:80 (<none>)

Rules:

Host Path Backends

---- ---- --------

\*

/ test-service:80 (<none>)

Annotations:

Events: <none>

then in the Nginx configuration you will find:

location / {

log\_by\_lua\_block {

}

if (\$scheme = https)  $\{$ 

 more\_set\_headers "Strict-Transport-Security: max-age=15724800; includeSubDomains";

}

Page 16 / 21 **(c) 2022 Bright Computing <kb@brightcomputing.com> | 2022-05-28 18:57** [URL: https://oldkb.brightcomputing.com/faq/index.php?action=artikel&cat=26&id=430&artlang=en](https://oldkb.brightcomputing.com/faq/index.php?action=artikel&cat=26&id=430&artlang=en)

port\_in\_redirect off;

set \$proxy\_upstream\_name "default-test-service-80";

set \$namespace "default";

set \$ingress\_name "test-ingress";

set \$service\_name "test-service";

client\_max\_body\_size "1m";

proxy\_set\_header Host \$best\_http\_host;

# Pass the extracted client certificate to the backend

# Allow websocket connections

proxy\_set\_header Upgrade \$http\_upgrade;

proxy\_set\_header Connection \$connection\_upgrade;

proxy\_set\_header X-Real-IP \$the\_real\_ip;

proxy set header X-Forwarded-For \$the real ip;

proxy set header X-Forwarded-Host \$best http host;

proxy\_set\_header X-Forwarded-Port \$pass\_port;

proxy\_set\_header X-Forwarded-Proto \$pass\_access\_scheme;

proxy\_set\_header X-Original-URI \$request\_uri;

proxy\_set\_header X-Scheme \$pass\_access\_scheme;

Page 17 / 21

**(c) 2022 Bright Computing <kb@brightcomputing.com> | 2022-05-28 18:57**

# Pass the original X-Forwarded-For

proxy\_set\_header X-Original-Forwarded-For \$http\_x\_forwarded\_for;

# mitigate HTTPoxy Vulnerability

# https://www.nginx.com/blog/mitigating-the-httpoxy-vulnerability-with-nginx/

proxy\_set\_header Proxy "";

# Custom headers to proxied server

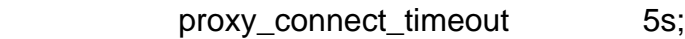

proxy\_send\_timeout 60s;

proxy\_read\_timeout 60s;

proxy\_buffering "off";

proxy\_buffer\_size "4k";

proxy\_buffers 4 "4k";

proxy\_request\_buffering "on";

proxy http version 1.1;

proxy\_cookie\_domain off;

proxy\_cookie\_path off;

# In case of errors try the next upstream server before returning an error

 proxy\_next\_upstream error timeout invalid\_header http\_502 http\_503 http 504:

proxy\_next\_upstream\_tries 0;

proxy\_pass http://default-test-service-80;

Page 18 / 21

**(c) 2022 Bright Computing <kb@brightcomputing.com> | 2022-05-28 18:57**

proxy\_redirect off;

}

The service can then service can be accessed in this way:

# curl http://node001:30080

<!DOCTYPE html>

<html>

<head>

<title>Welcome to nginx!</title>

<style>

body {

width: 35em;

margin: 0 auto;

font-family: Tahoma, Verdana, Arial, sans-serif;

}

</style>

</head>

<body>

<h1>Welcome to nginx!</h1>

<p>If you see this page, the nginx web server is successfully installed and

working. Further configuration is required.</p>

<p>For online documentation and support please refer to

<a href="http://nginx.org/">nginx.org</a>.<br/>

Page 19 / 21

**(c) 2022 Bright Computing <kb@brightcomputing.com> | 2022-05-28 18:57**

Commercial support is available at

<a href="http://nginx.com/">nginx.com</a>.</p>

<p><em>Thank you for using nginx.</em></p>

</body>

</html>

Here the server returned the HTML generated by test-service, so everything is working correctly.

#### **2 - I configured one of the above methods. I have a node with an interface in the external network. Do I need to configure some special firewall rules in this node?**

In case a firewall is configured on the node, a couple of rules have to be configured. For the following explanation we assume that the user needs to access a service which was exposed as NodePort. The Ingress Controller is a particular case of this, as it is a NodePort service itself.

First examine the description of the service:

# kubectl describe service ingress-nginx --namespace=ingress-nginx

Name: ingress-nginx

Namespace: ingress-nginx

Labels: <none>

Annotations: kubectl.kubernetes.io/last-applied-configuration={"apiVersion":"v1","kind":"Se rvice","metadata":{"annotations":{},"name":"ingress-nginx","namespace":"ingress-nginx"},"spec": {"ports":[{"name":"http","n...

Selector: app=ingress-nginx

Type: NodePort

Page 20 / 21

**(c) 2022 Bright Computing <kb@brightcomputing.com> | 2022-05-28 18:57**

IP: 10.150.147.104

Port: http 80/TCP

TargetPort: 80/TCP

NodePort: http 30080/TCP

Endpoints: 172.29.0.9:80

Port: https 443/TCP

TargetPort: 443/TCP

NodePort: https 30443/TCP

Endpoints: 172.29.0.9:443

Session Affinity: None

External Traffic Policy: Cluster

Events: <none>

The preceding service receives traffic on ports 30080 and 30443, and then forwards that traffic to ports 80 and 443 on the 172.29.0.9 host (using a DNAT rule configured by the kube-proxy service). This means that in the firewall of the node, the following traffic has to be allowed:

1 - incoming traffic to ports 30080 and 30443

2 - forward traffic to ports 80 and 443 of the 172.29.0.9 host

Please note that the kube-proxy service running on the node already creates rules in the FORWARD chain to allow packets to be forwarded to the pods network. The administrator just has to beware of configuring the firewall in a way that would not allow this traffic.

Unique solution ID: #1430 Author: Carlos Pintado Last update: 2018-05-28 17:12